# Voyager 5200 UC

Система беспроводной гарнитуры

Руководство пользователя

plantronics.

#### Комплект поставки

```
Комплект поставки 3
  Аксессуары 4
Общие сведения о гарнитуре 5
Обзор зарядного футляра 6
  Зарядный чехол к ПК или настенному зарядному устройству USB. 6
Зарядка гарнитуры 7
  Проверка уровня заряда аккумулятора 8
  Предупреждения о низком уровне заряда аккумулятора 8
Использование зарядного футляра 9
Регулировка 10
Подключение и сопряжение 11
  Подключение к ПК 11
  Настройка для мультимедиа 11
  Сопряжение с мобильным устройством 11
  Сопряжение с помощью NFC 13
  Повторное сопряжение USB-адаптера 13
Основная информация 14
  Выполнение/принятие/завершение вызова 14
  Использование виртуального личного помощника (VPA) 15
  Отключение звука 15
  Регулировка громкости 15
  Использование сенсоров 15
  Приостановка или возобновление потокового воспроизведения аудио 16
Расширенные функции 17
  Список голосовых уведомлений 17
  Регулировка громкости голосовых уведомлений 17
  Характеристики 18
Загрузка программного обеспечения 20
Обновление встроенного программного обеспечения 21
  Восстановление встроенного ПО гарнитуры 21
```
Решение [проблем](#page-22-0) **23**

### <span id="page-2-0"></span>Комплект поставки

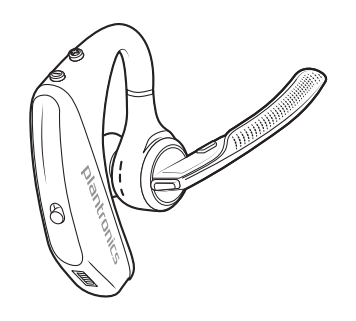

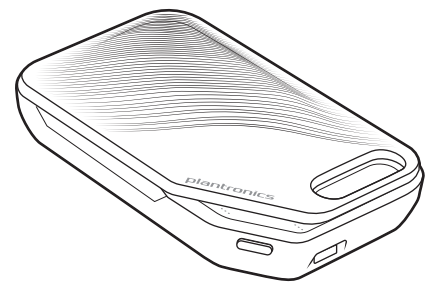

Гарнитура Зарядный футляр

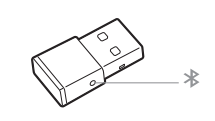

USB-адаптер Bluetooth

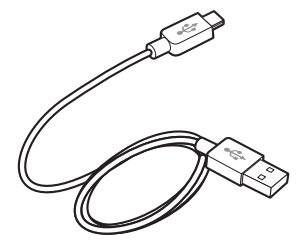

Кабель Micro-USB

Насадки для наушника (маленькие, средние, большие)

#### <span id="page-3-0"></span>Аксессуары

Продается отдельно на веб-сайте [plantronics.com/accessories](http://www.plantronics.com/accessories).

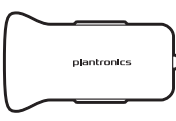

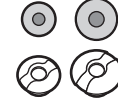

Автомобильное зарядное устройство

Насадки для наушника с накладками из поролона

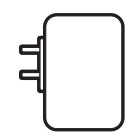

Настенное зарядное устройство

# <span id="page-4-0"></span>Общие сведения о гарнитуре

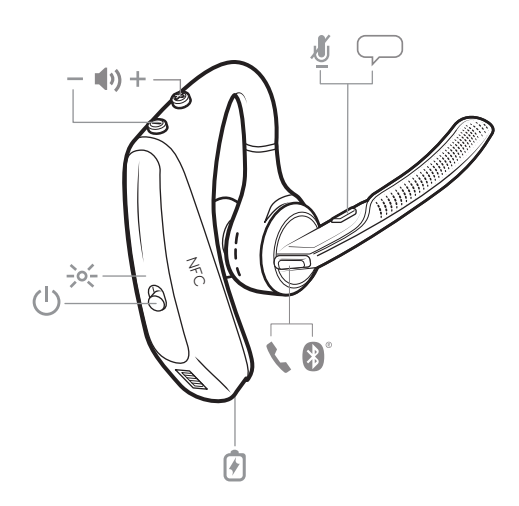

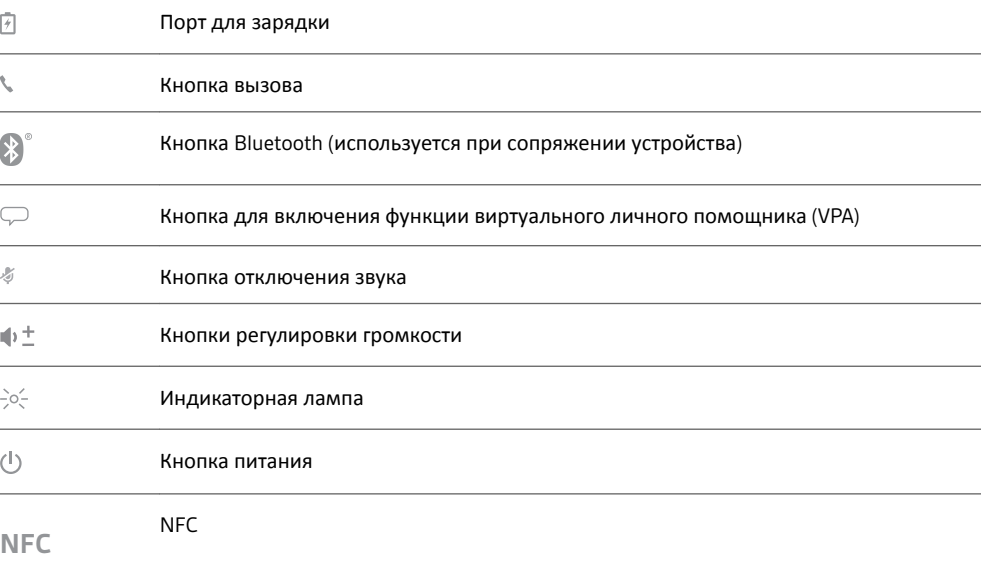

## <span id="page-5-0"></span>Обзор зарядного футляра

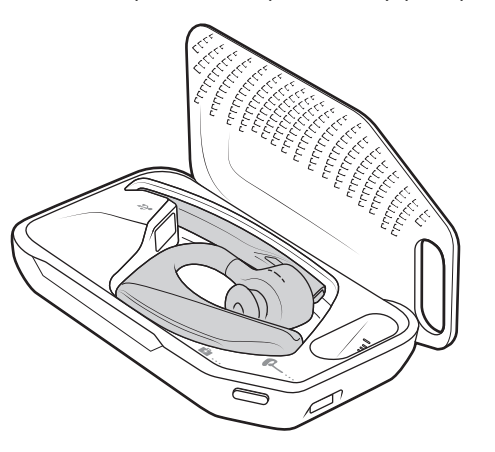

USB-адаптер Bluetooth хранится внутри зарядного футляра.

**ВНИМАНИЕ!** *На конечном этапе производства футляр переводят в спящий режим для экономии энергии и защиты аккумулятора. Чтобы вывести зарядный футляр из спящего режима, подключите его к источнику питания не менее чем на 1 минуту. Во время зарядки мигает световой индикатор.*

Зарядный чехол к ПК или настенному зарядному устройству USB. Перед установкой гарнитуры зарядите чехол в течение 90 минут. Полностью заряженный чехол может дважды перезарядить гарнитуру, не требуя дополнительной подзарядки. Это дает до 14 часов времени разговора.

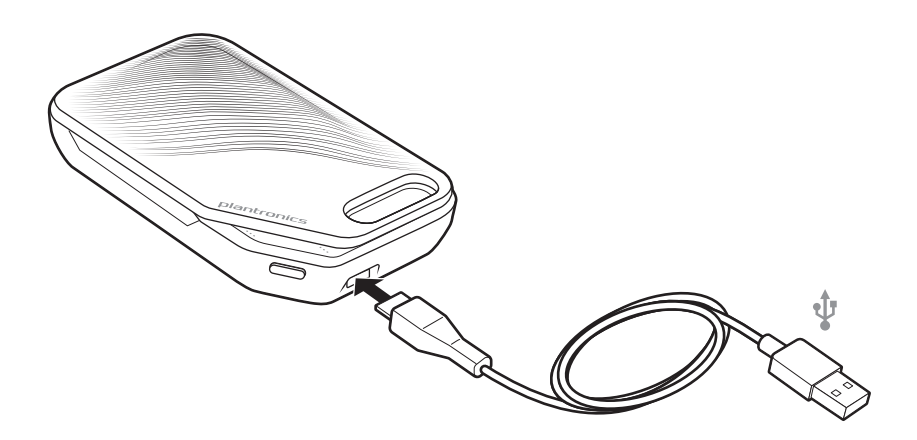

#### <span id="page-6-0"></span>Зарядка гарнитуры

Сразу после распаковки заряда новой гарнитуры хватит для выполнения сопряжения и совершения нескольких вызовов. Полная зарядка гарнитуры занимает приблизительно 90 минут. После завершения зарядки светодиодный индикатор отключается. В комплект поставки гарнитуры входит кабель с разъемом Micro-USB, позволяющий заряжать гарнитуру с помощью настенного зарядного устройства переменного тока (не входит в комплект поставки) или через USB-порт компьютера. Чтобы выполнить зарядку гарнитуры через интерфейс USB 2.0 или более поздней версии, необходимо включить питание компьютера.

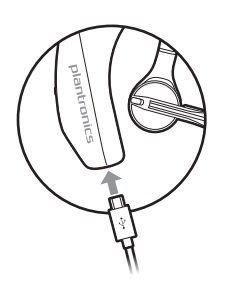

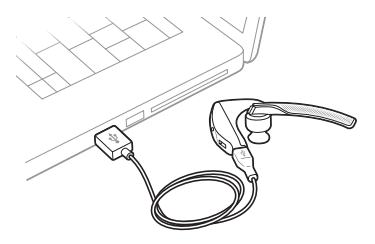

Либо можно использовать зарядный футляр.

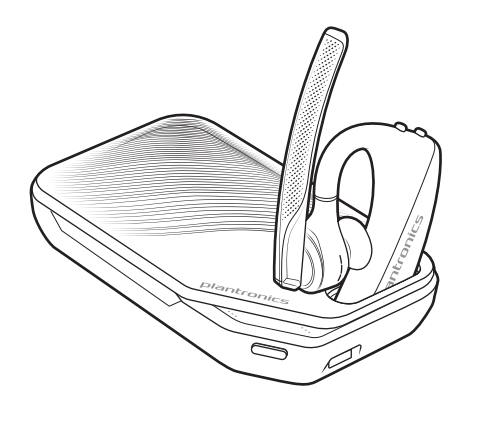

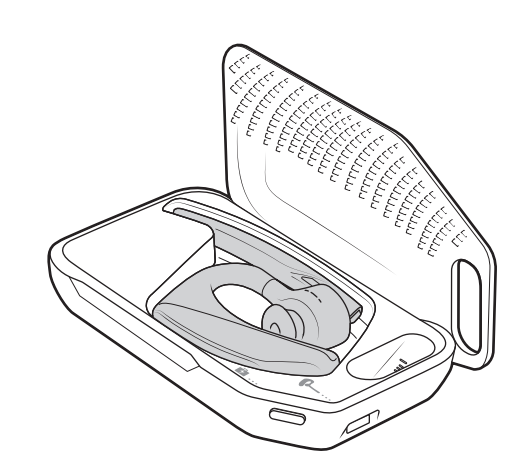

**ПРИМЕЧАНИЕ** *Зарядку следует всегда выполнять при температуре, близкой к комнатной. Не следует заряжать аккумулятор при температуре ниже 0 °C или выше 40 °C.*

<span id="page-7-0"></span>Проверка уровня заряда аккумулятора

Предусмотрено несколько способов проверки уровня заряда аккумулятора гарнитуры: • Прослушивание голосовых сообщений на гарнитуре нажатием кнопки вызова $\circledcirc$ .

- Светодиодные индикаторы на гарнитуре или зарядном футляре.
- Используйте приложение Plantronics Hub для компьютеров или мобильных устройств. Программное обеспечение можно загрузить с веб-сайта [plantronics.com/software](http://www.plantronics.com/software).

**Режим работы индикатора гарнитуры**

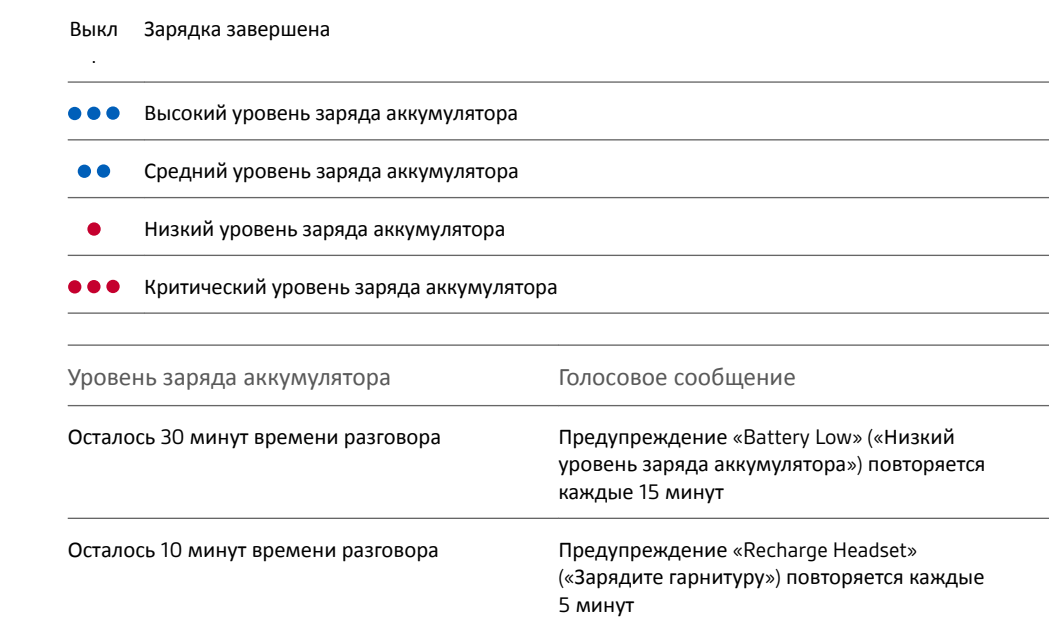

Предупреждения о низком уровне заряда аккумулятора

### <span id="page-8-0"></span>Использование зарядного футляра

Полностью заряженный футляр может обеспечить два полных цикла подзарядки гарнитуры, увеличив время ее работы в режиме разговора на 14 часов.

**ВНИМАНИЕ!** *На конечном этапе производства футляр переводят в спящий режим для экономии энергии и защиты аккумулятора. Чтобы вывести зарядный футляр из спящего режима, подключите его к источнику питания не менее чем на 1 минуту. Во время зарядки мигает световой индикатор.*

Для проверки состояния аккумулятора зарядного футляра нажмите расположенную сбоку кнопку.

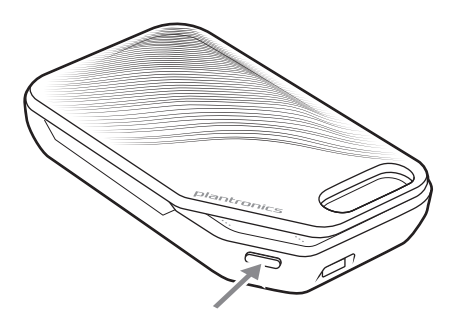

**Индикация состояния аккумулятора зарядного футляра**

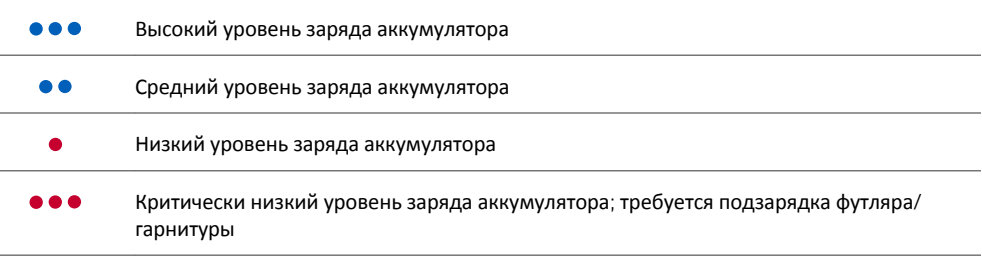

#### <span id="page-9-0"></span>Регулировка

- **1** Наденьте гарнитуру на ухо так, чтобы держатель находился за ним. Осторожно надавите на гарнитуру, чтобы вставить ее в ухо. **ПРИМЕЧАНИЕ** *Для наиболее комфортной посадки снимите очки перед надеванием*
- **2** Поверните штангу микрофона так, чтобы она находилась у рта.
- **3** Для более комфортного ношения штангу микрофона можно перемещать вверх и вниз.

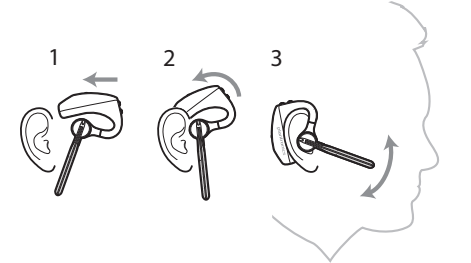

Амбушюр можно заменить для более комфортного ношения.

**1** Надавите на амбушюр и поверните его влево для разблокировки.

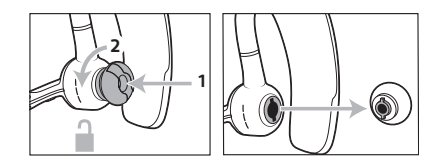

**2** Установите новый амбушюр в отверстие, надавите на него и поверните вправо для фиксации.

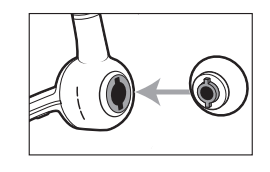

*гарнитуры.*

Если вы хотите надеть гарнитуру на другое ухо, поднимите штангу микрофона, а затем поверните ее, чтобы амбушюр оказался с другой стороны, и снова опустите.

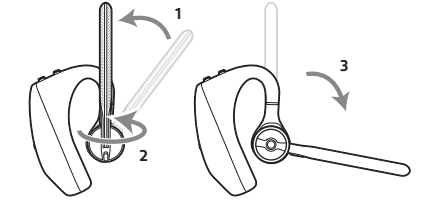

#### <span id="page-10-0"></span>Подключение и сопряжение

#### Подключение к ПК

USB-адаптер Bluetooth изначально сопряжен с гарнитурой.

**1** Включите гарнитуру и подключите USB-адаптер Bluetooth к ноутбуку или ПК.

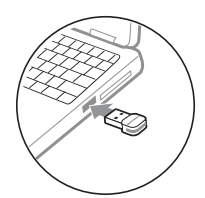

- **2** Световой индикатор USB-адаптера мигнет, а затем начнет непрерывно светиться синим, указывая, что гарнитура подключена к USB-адаптеру. Если гарнитура надета, вы услышите фразу «PC connected» («компьютер подключен»), означающую, что соединение установлено. Во время вызова светодиодный индикатор на USB-адаптере Bluetooth мигает синим светом. При отсутствии текущего вызова светодиодный индикатор будет гореть непрерывным синим светом.
- **3 ДОПОЛНИТЕЛЬНО.** Загрузите приложение Plantronics Hub для Windows/Mac с веб-сайта [plantronics.com/software](http://www.plantronics.com/software). Это позволит настраивать работу гарнитуры с помощью расширенных настроек и параметров.

USB-адаптер Bluetooth сразу готов принимать звонки, но для прослушивания музыки необходима дополнительная настройка. Настройка для мультимедиа

#### Windows

- **1** Чтобы настроить USB-адаптер Bluetooth для воспроизведения музыки, выберите меню Пуск > Панель управления > Звук > вкладка «Воспроизведение». Установите **Plantronics BT600** в качестве устройства по умолчанию и нажмите кнопку OK.
- **2** Чтобы приостановить воспроизведение музыки при совершении или приеме вызовов, выберите меню Пуск > Панель управления > Звук > вкладка «Связь», после чего выберите требуемый параметр.

Mac

- **1** Чтобы настроить USB-адаптер Bluetooth, выберите меню Apple > Системные настройки > Звук. На вкладках «Вход» и «Выход» выберите **Plantronics BT600**.
- Сопряжение с мобильным устройством
- **1** Чтобы перевести гарнитуру в режим сопряжения, сдвиньте кнопку вызова и удерживайте ее, пока не услышите уведомление «pairing» («сопряжение») и светодиодный индикатор на гарнитуре не начнет мигать красным и синим.

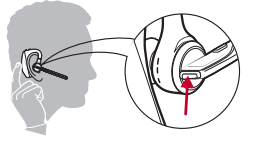

- **2** Включите Bluetooth на телефоне и запустите поиск новых устройств.
	- **iPhone**Настройки > Bluetooth > Вкл.\*
	- **Android**Настройки > Bluetooth:Вкл. > Поиск устройств\*

**ПРИМЕЧАНИЕ** *\*Меню различных устройств могут отличаться друг от друга.*

**3** Выберите «Серия PLT V5200». При необходимости в качестве пароля введите четыре нуля (0000) или разрешите установить соединение.

После успешного сопряжения вы услышите уведомление «pairing successful» («сопряжение успешно завершено»), а светодиодные индикаторы на гарнитуре перестанут мигать.

**ПРИМЕЧАНИЕ** *Для гарнитуры можно установить сопряжение с 8 разными устройствами, но одновременно она может поддерживать только 2 соединения, включая соединение с USB-адаптером Bluetooth Plantronics в качестве одного из 2 одновременно подключенных устройств.*

<span id="page-12-0"></span>Сопряжение с помощью NFC

Функция сопряжения с помощью NFC позволит выполнить сопряжение, если к гарнитуре подключено не более одного устройства. Если к гарнитуре подключены два устройства, сопряжение с помощью технологии NFC невозможно.

- **1** Убедитесь, что функция NFC включена на мобильном телефоне и экран телефона разблокирован. (Может отличаться для разных телефонов, а некоторые из них могут не обладать поддержкой функции NFC.)
- **2** Включите гарнитуру и положите ее на заднюю панель телефона рядом с NFC-меткой, как показано на рисунке, чтобы выполнить сопряжение с помощью технологии NFC. При необходимости примите запрос на установление соединения.

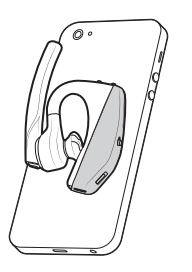

Повторное сопряжение USB-адаптера

- **1** Подключите USB-адаптер Bluetooth к ноутбуку или компьютеру и дождитесь, пока система не распознает устройство.
- **2** Переведите USB-адаптер Bluetooth в режим сопряжения, осторожно нажав кнопку сопряжения и удерживая ее с помощью ручки или скрепки, пока индикатор на USBадаптере Bluetooth не начнет мигать красным и синим. Переведите гарнитуру в режим сопряжения.
- **3** Переведите гарнитуру в режим сопряжения.

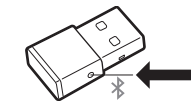

После успешного сопряжения вы услышите уведомление «pairing successful» («сопряжение успешно завершено»), а светодиодный индикатор на USB-адаптере Bluetooth станет непрерывно светится синим.

### <span id="page-13-0"></span>Основная информация

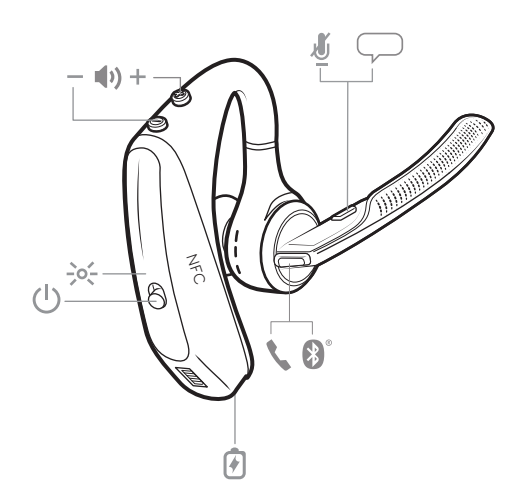

Выполнение/принятие/

завершение вызова

**Ответ на вызов**

- Наденьте гарнитуру для ответа на вызов или
- Произнесите «answer» («ответить») после получения уведомления о вызове или
- Нажмите кнопку управления вызовами $\mathbb O$ .

**Ответ на второй вызов с помощью технологии VOIP**

• Сначала дважды нажмите кнопку вызова ©, чтобы поставить первый вызов на удержание и ответить на второй вызов. Чтобы переключиться между вызовами, дважды нажмите кнопку вызова ©. Чтобы завершить второй вызов и вернуться к первому, коснитесь кнопки вызова ©.

**Завершение вызова**

Нажмите кнопку управления вызовами  $\mathbb{C}$ .

**Отклонение входящего вызова**

• Нажмите и удерживайте кнопку управления вызовами © в течение 2 секунд.

**Повторный набор последнего исходящего вызова**

• Дважды нажмите кнопку управления вызовами  $\mathbb O$ .

<span id="page-14-0"></span>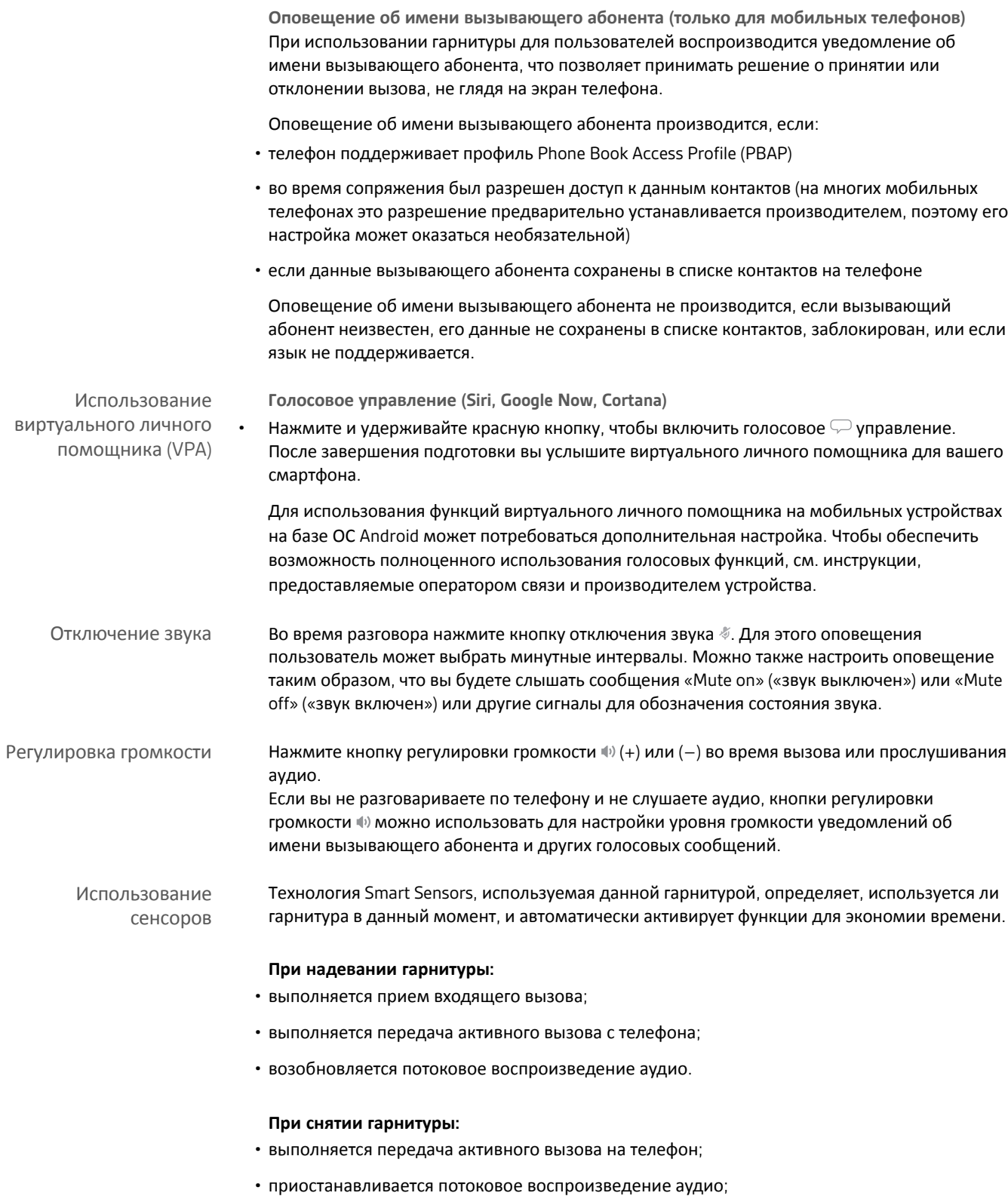

<span id="page-15-0"></span>**Сброс настроек сенсоров**

Если датчики работают некорректно, может потребоваться сброс их настроек.

- Наденьте гарнитуру и нажмите кнопку управления вызовами  $\mathbb Q$ , чтобы проверить работу датчиков. Если вы слышите голосовое уведомление о времени разговора, это означает, что датчики находятся в рабочем состоянии. Если вы слышите звуковой сигнал или голосовые уведомления не воспроизводятся, это означает, что настройки датчиков необходимо сбросить.
- Чтобы выполнить сброс настроек датчиков, включите гарнитуру, подключите к ней USBкабель и подключите его к USB-порту компьютера или настенного зарядного устройства переменного тока (не входит в комплект поставки). Затем положите гарнитуру на ровную неметаллическую поверхность не менее чем на 10 секунд.

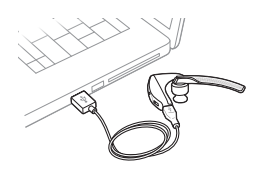

• Если в вашем распоряжении нет зарядного кабеля, то для сброса настроек датчиков необходимо сначала выключить гарнитуру, а затем одновременно нажать кнопки управления вызовами © и отключения звука  $\mathscr I$  и удерживать их нажатыми до выключения светодиодного индикатора. После этого наденьте гарнитуру и включите ее.

#### **Отключение датчиков**

• Датчики Smart Sensor можно отключить в меню «*Настройки*» в приложении Plantronics Hub или в режиме ожидания (не во время вызова или потокового воспроизведения музыки). Одновременно нажмите и удерживайте кнопки вызова  $\heartsuit$  и отключения звука в течение 5 секунд, и голосовое сообщение оповестит вас о состоянии датчиков Smart Sensor.

Приостановка или возобновление потокового воспроизведения аудио

Нажмите и удерживайте кнопку управления вызовами © в течение 2 секунд, чтобы приостановить или возобновить воспроизведение.

### <span id="page-16-0"></span>Расширенные функции

Список голосовых уведомлений Ниже приведен список наиболее часто используемых голосовых уведомлений. Некоторые из них можно настроить в Plantronics Hub. Загрузите приложение Plantronics Hub с вебсайта [plantronics.com/software](http://www.plantronics.com/software)

- «Answering call» («Ответ на вызов»)
- «Battery low» («Низкий уровень заряда аккумулятора»)
- «Redialing last outgoing call» («Повторный набор последнего исходящего вызова»)
- «Incoming call» («Входящий вызов»)
- «Mute on/off/muted» («Звук выключен/включен/микрофон выключен»)
- «No phone is connected» («Телефон не подключен»)
- «Pairing» («Сопряжение»)
- «Pairing incomplete, restart headset» («Сопряжение не установлено, перезапустите гарнитуру»)
- «Pairing successful» («Сопряжение успешно установлено»)
- «Power on/off» («Питание включено/выключено»)
- «Phone X connected/disconnected» («Телефон X подключен/отключен»)
- «Recharge headset» («Зарядите гарнитуру»)
- «Smart sensors on/off» («Датчики Smart Sensor включены/выключены»)
- «Talk time X hours» («Время разговора: X часов»)
- «Volume maximum/minimum» («Максимальный/минимальный уровень громкости»)

Регулировка громкости голосовых уведомлений

Отрегулировать громкость голосовых уведомлений гарнитуры можно с помощью кнопки громкости , когда гарнитура включена и неактивна (не выполняется вызов или воспроизведение музыки).

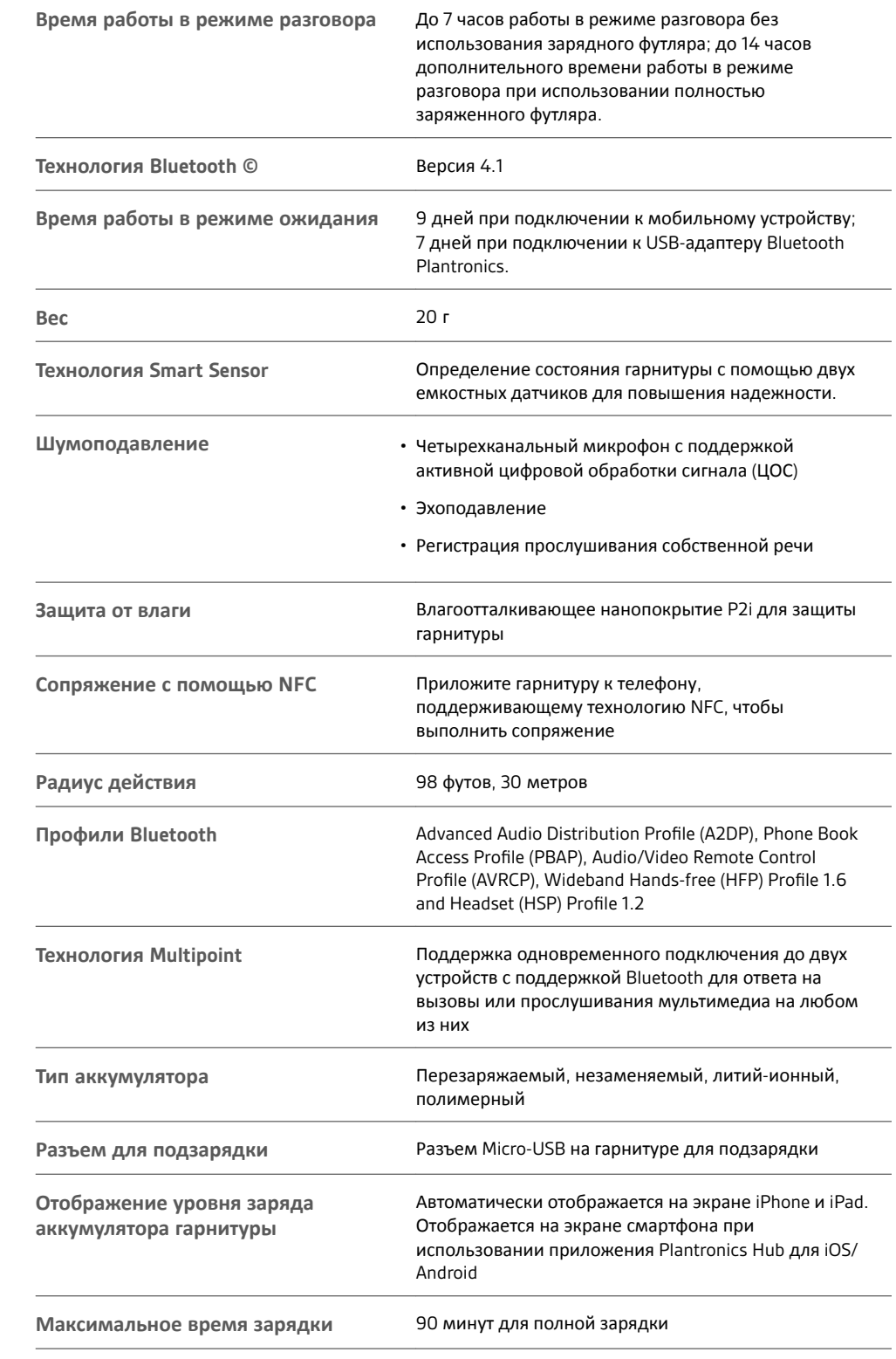

#### <span id="page-17-0"></span>Характеристики

**Температура эксплуатации и хранения**

0–40 °C

**ПРИМЕЧАНИЕ** *\* Рабочие характеристики определяются элементом питания и могут различаться.*

### <span id="page-19-0"></span>Загрузка программного обеспечения

**Для работы с некоторыми программными телефонами необходимо установить приложение Plantronics Hub для Windows и Mac, чтобы обеспечить возможность управления гарнитурой (прием/завершение вызовов и отключение звука).**

Загрузите приложение Plantronics Hub для Windows/Mac на свой компьютер с веб-сайта [plantronics.com/software](http://www.plantronics.com/software)

Приложение Plantronics Hub для Windows/Mac и приложение Plantronics Hub для iOS/ Android обеспечивают возможность управления настройками гарнитуры на компьютере или мобильном устройстве, соответственно ([plantronics.com/software](http://www.plantronics.com/software)).

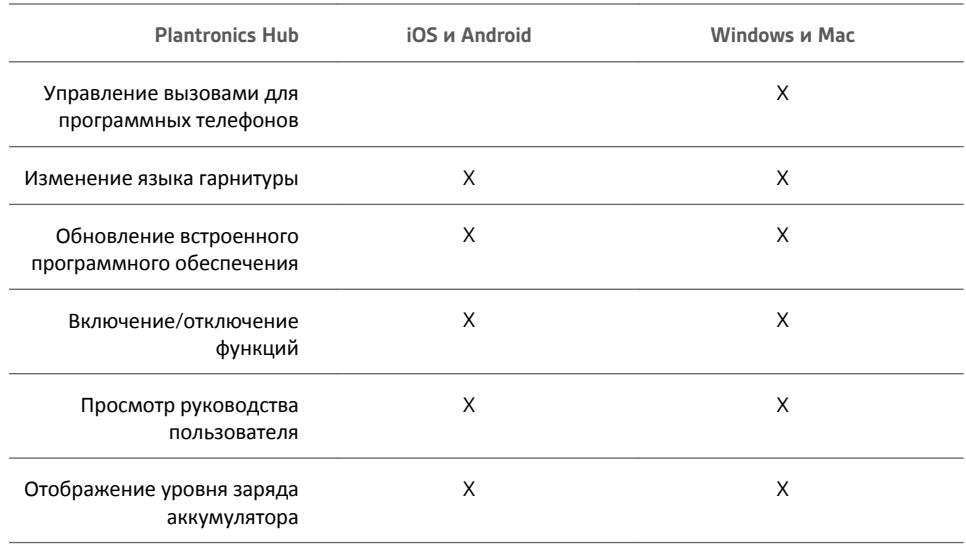

### <span id="page-20-0"></span>Обновление встроенного программного обеспечения

Обновление встроенного программного обеспечения помогает поддерживать гарнитуру в актуальном состоянии в соответствии с новейшими технологиями. Обновите встроенное программное обеспечение до версии:

- Измените языки голосовых уведомлений/команд
- Повысьте производительность
- Добавьте новые функции на устройство

Предусмотрена возможность обновления гарнитуры через беспроводной интерфейс с помощью смартфона или настольного ПК и приложения Plantronics Hub. Приложение можно загрузить с веб-сайта [plantronics.com/software](http://www.plantronics.com/software)

При использовании приложения Plantronics Hub для Android/iOS, установленного на смартфон, доступность обновлений можно проверить в разделе *Настройки*.

При использовании приложения Plantronics Hub для Windows/Mac, установленного на компьютер, доступность новой версии встроенного программного обеспечения можно проверить в разделе *Обновления*.

#### **Советы**

При выполнении обновления с помощью приложения Plantronics Hub на **смартфоне**:

- Снимите гарнитуру. Не используйте гарнитуру или смартфон до завершения обновления.
- Отключите гарнитуру от других устройств, таких как телефоны, планшеты и компьютеры.
- Не запускайте другой процесс обновления со второго смартфона.
- Во время обновления не запускайте воспроизведение музыки на смартфоне.
- Во время обновления не принимайте и не совершайте вызовы. **ПРИМЕЧАНИЕ** *Если вы получаете большое количество вызовов, сообщений электронной почты или текстовых сообщений, прерывающих выполнение обновления, попробуйте включить функцию Не беспокоить в настройках смартфона на время обновления.*

При выполнении обновления с помощью приложения Plantronics Hub для Windows с **компьютера** с использованием беспроводного USB-адаптера Bluetooth:

- Снимите гарнитуру. Не используйте гарнитуру или компьютер до завершения обновления.
- Отключите гарнитуру от других устройств, таких как телефоны, планшеты и компьютеры.
- Не запускайте другой процесс обновления со второго устройства, например смартфона или другого компьютера.
- Отключите от компьютера другие Bluetooth-гарнитуры.
- Во время обновления не принимайте и не совершайте вызовы.

Восстановление встроенного ПО гарнитуры

- При получении сообщения о сбое обновления через беспроводной интерфейс или отказе обновления выполните следующие действия:
- Загрузите и установите приложение Plantronics Hub для Windows/Mac с веб-сайта [https://](https://www.plantronics.com/product/plantronics-hub-desktop) [www.plantronics.com/product/plantronics-hub-desktop](https://www.plantronics.com/product/plantronics-hub-desktop)
- Подключите гарнитуру к компьютеру с помощью кабеля USB.

• Откройте приложение Plantronics Hub, перейдите в раздел «Справка» > «Поддержка» > «Обновление и восстановление встроенного ПО» и введите идентификационный номер продукта (PID), чтобы выполнить восстановление.

# <span id="page-22-0"></span>Решение проблем

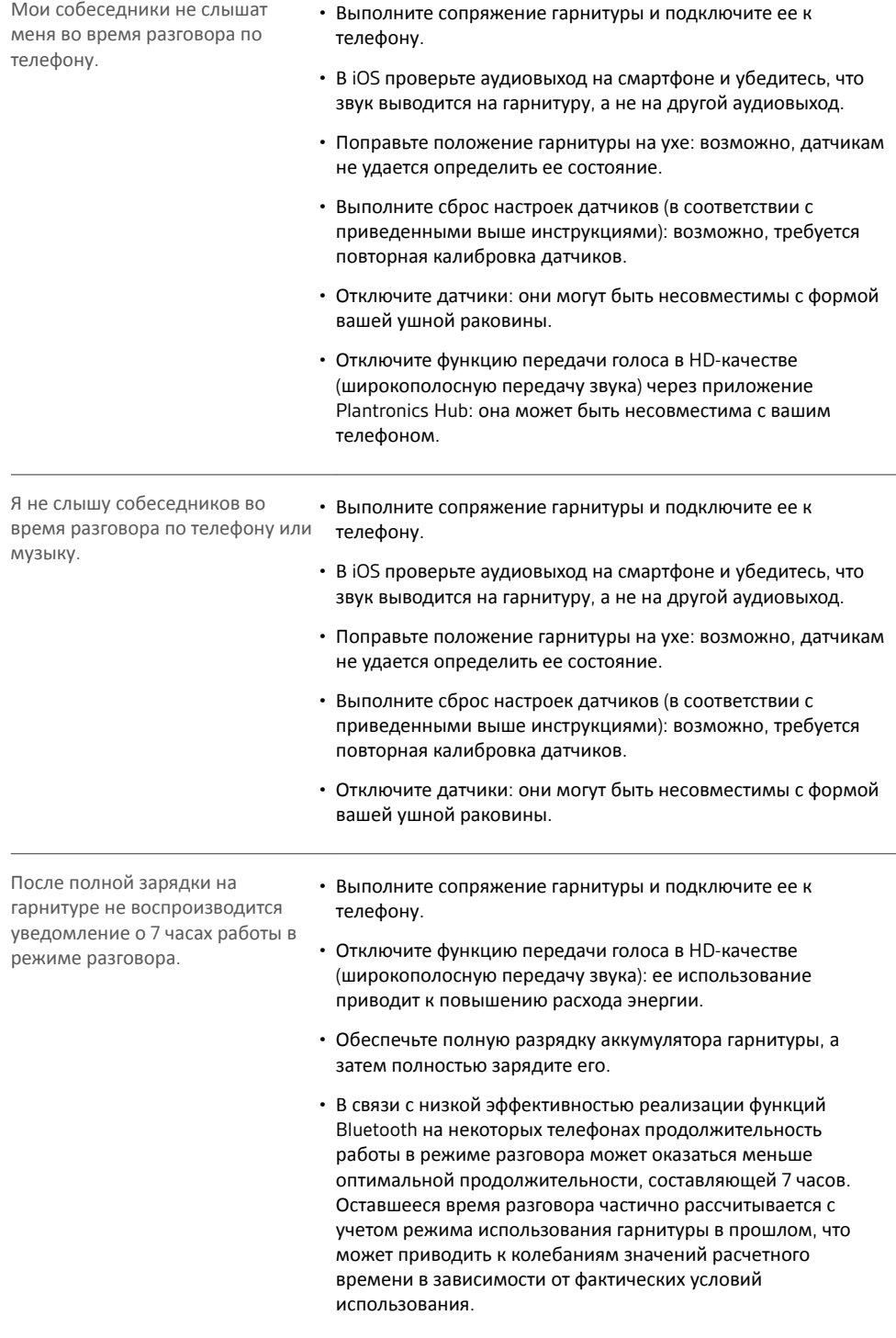

#### **ТРЕБУЕТСЯ ПОМОЩЬ?**

**plantronics.com/support**

#### plantronics.

.<br>Simply Smarter Communications™

**Plantronics, Inc. Plantronics BV**

345 Encinal Street Santa Cruz, CA 95060

USA

United States

South Point Building C Scorpius 140 2132 LR Hoofddorp, Netherlands

© 2016 Plantronics, Inc. Plantronics и Voyager являются товарными знаками Plantronics, Inc., зарегистрированными в США и других странах. Plantronics Hub и PLT являются товарными знаками Plantronics, Inc. Bluetooth является зарегистрированным товарным знаком Bluetooth SIG, Inc.<br>и используется компанией Plantronics, Inc. по лицензии. Логотип Apple и iPhone я в США и других странах. App Store является знаком обслуживания Apple Inc. Товарный знак «iPhone» используется по лицензии компании Aiphone K.K. в Японии. Android, Google Play и логотип Google Play являются товарными знаками Google Inc. Все остальные товарные знаки являются собственностью соответствующих компаний.

Патенты: US 8,208,673; 8,504,629; 8,805,992; патенты заявлены.

206544-24 (06.16) ИДЕНТИФИКАТОР МОДЕЛИ: POTE16

plantronics.